## **Dokumente manuell in das Archiv speichern | Arbeitsablauf**

## Schritt für Schritt

Über die Druckvorschau eines Dokumentes 'Vorschau Button' können Dokumente auch dann in das Archiv gespeichert werden, wenn diese nicht in der Dokumentvorlage der Stammdaten die Option 'Dokument archivieren' haben.

Öffnen Sie dazu im Druckdialog die Druckvorschau und klicken anschließen auf den [SPEICHERN]-Button der oberen Symbolleiste.

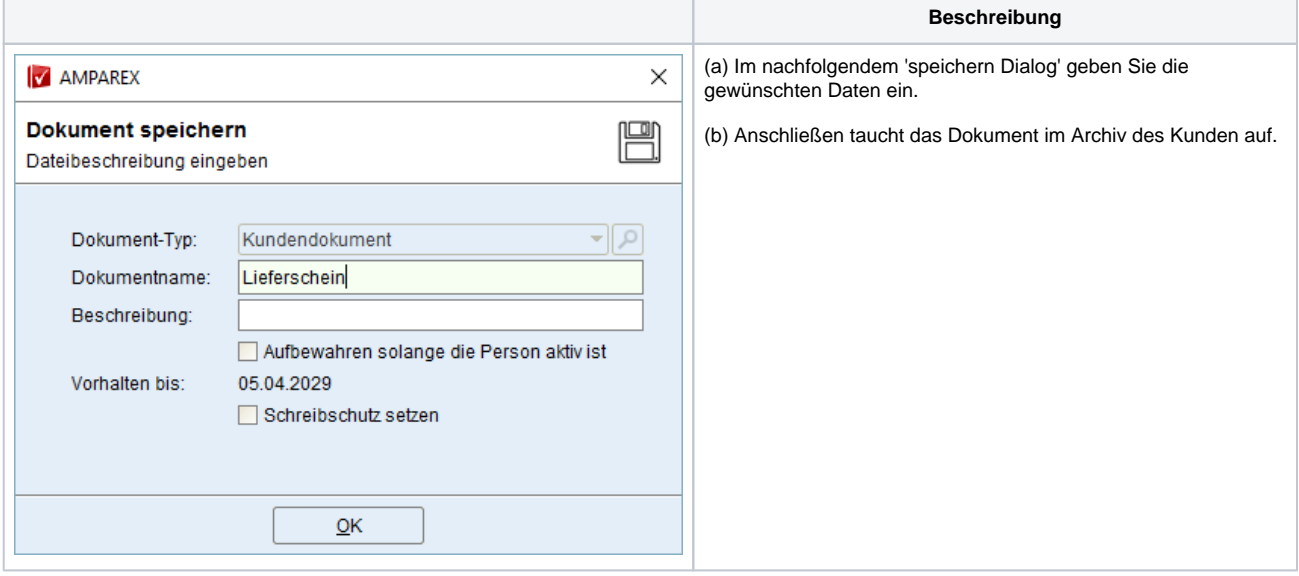